*By Falko Timme* Published: 2009-01-04 17:28

# **<u>Setting Up A High-Availability Load Balancer (With Failover and Session</u> HAProxy/Wackamole/Spread On Debian Etch**

Version 1.0 Author: Falko Timme <ft [at] falkotimme [dot] com> Last edited 12/22/2008

This article explains how to set up a two-node load balancer in an active/passive configuration with **HAProxy**, **Wack**, The load balancer sits between the user and two (or more) backend Apache web servers that hold the same content. No distribute the requests to the two backend Apache servers, it also checks the health of the backend servers. If one of them is down, all requests will request with the multiple servers will request with all requests will r automatically be redirected to the remaining backend server. In addition to that, the two load balancer nodes monitor  $\epsilon$ Spread, and if the master fails, the slave becomes the master, which means the users will not notice any disruption of t session-aware, which means you can use it with any web application that makes use of sessions (such as forums, shop

From the HAProxy web site: *"HAProxy is a free, very fast and reliable solution offering high availability, load bala HTTP-based applications. It is particularly suited for web sites crawling under very high loads while needing persi. Supporting tens of thousands of connections is clearly realistic with todays hardware. Its mode of operation makes architectures very easy and riskless, while still offering the possibility not to expose fragile web servers to the Net."*

I do not issue any guarantee that this will work for you!

# *1 Preliminary Note*

In this tutorial I will use the following hosts:

- Load Balancer 1: lb1.example.com, IP address: 192.168.0.100

- Load Balancer 2: lb2.example.com, IP address: 192.168.0.101
- Web Server 1: http1.example.com, IP address: 192.168.0.102

Setting Up A High-Availability Load Balancer With HAProxy/Wackamole/Spread On Debian Etch *http://www.howtoforge.com/* 

- Web Server 2: http2.example.com, IP address: 192.168.0.103
- We also need a virtual IP address that floats between 1b1 and 1b2: 192.168.0.99

Here's a little diagram that shows our setup:

 shared IP=192.168.0.99 192.168.0.100 192.168.0.101 192.168.0.102 192.168.0.103 -------+------------+--------------+-----------+---------- | | | | +--+--+ +--+--+ +----+----+ +----+----+ | lb1 | | lb2 | | http1 | | http2 | +-----+ +-----+ +---------+ +---------+ haproxy haproxy 2 web servers (Apache) Wackamole Wackamole Spread Spread

The shared (virtual) IP address is no problem as long as you're in your own LAN where you can assign IP addresses as you like. However, if you want to use this setup with public IP addresses, you need to find a hoster where you can rent two servers (the load balancer nodes) in the same subnet; you can then use a free IP address in this subnet for the virtual IP address.

http1 and http2 are standard Debian Etch Apache setups with the document root /var/www (the configuration of this default vhost is stored in /etc/apache2/sites-available/default). If your document root differs, you might have to adjust this guide a bit.

To make HAProxy session-aware, I'm assuming that the web application that is installed on  $http://a.d.d.t.p2$  uses the session id *JSESSIONID*.

## *2 Preparing The Backend Web Servers*

We will configure HAProxy as a transparent proxy, i.e., it will pass on the original user's IP address in a field called X-Forwarded-For to the backend web servers. Of course, the backend web servers should log the original user's IP address in their access logs instead of the IP addresses of our load balancers. Therefore we must modify the LogFormat line in /etc/apache2/apache2.conf and replace  $\frac{1}{6}$ h with  $\frac{1}{6}$ {X-Forwarded-For}i:

#### http1/http2:

vi /etc/apache2/apache2.conf

[...]

[...]

[...]

#LogFormat "%h %l %u %t \"%r\" %>s %b \"%{Referer}i\" \"%{User-Agent}i\"" combined LogFormat "%{X-Forwarded-For}i %1 %u %t \"%r\" %>s %b \"%{Referer}i\" \"%{User-Agent}i\"" combined

Also, we will configure HAProxy to check the backend servers' health by continuously requesting the file check.txt (translates to /var/www/check.txt if /var/www is your document root) from the backend servers. Of course, these requests would totally bloat the access logs and mess up your page view statistics (if you use a tool like Webalizer or AWstats that generates statistics based on the access logs).

Therefore we open our vhost configuration (in this example it's in /etc/apache2/sites-available/default) and put these two lines into it (comment out all other CustomLog directives in your vhost configuration):

vi /etc/apache2/sites-available/default

SetEnvIf Request\_URI "^/check\.txt\$" dontlog CustomLog /var/log/apache2/access.log combined env=!dontlog [...]

This configuration prevents that requests to check. txt get logged in Apache's access log.

Afterwards we restart Apache:

/etc/init.d/apache2 restart

... and create the file  $\text{check.txt}$  (this can be an empty file):

touch /var/www/check.txt

We are finished already with the backend servers; the rest of the configuration happens on the two load balancer nodes.

### *3 Installing HAProxy*

Unfortunately HAProxy is available as a Debian package for Debian Lenny (testing) and Sid (unstable), but not for Etch. Therefore we will install the HAProxy package from Lenny. To do this, open /etc/apt/sources.list and add the line deb http://ftp2.de.debian.org/debian/ lenny main; your /etc/apt/sources.list could then look like this:

#### lb1/lb2:

vi /etc/apt/sources.list

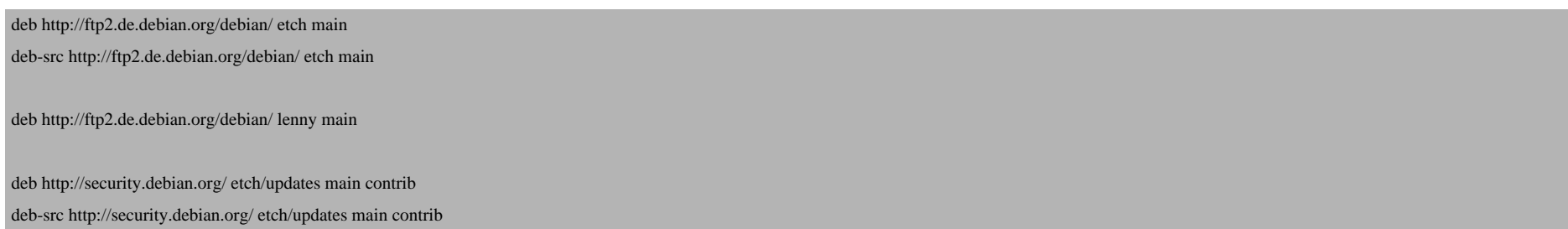

Of course (in order not to mess up our system), we want to install packages from Lenny only if there's no appropriate package from Etch - if there are packages from Etch and Lenny, we want to install the one from Etch. To do this, we give packages from Etch a higher priority in /etc/apt/preferences:

vi /etc/apt/preferences

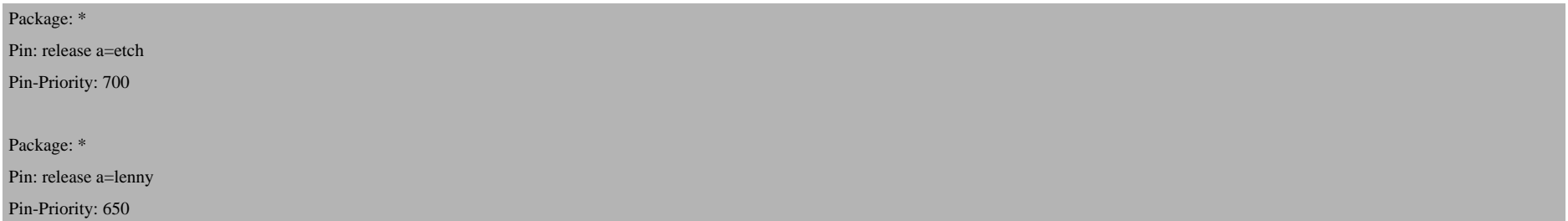

(The terms etch and lenny refer to the appropriate terms in /etc/apt/sources.list; if you're using stable and testing there, you must use stable and testing instead of etch and lenny in /etc/apt/preferences as well.)

Afterwards, we update our packages database:

apt-get update

(If you get an error like this one:

E: Dynamic MMap ran out of room

then open /etc/apt/apt.conf...

vi /etc/apt/apt.conf

... and add a line for  $APT: :Cache-Limit$  with a very high value, e.g. like this:

APT::Cache-Limit "100000000";

#### Then run

apt-get update

again.)

Upgrade the installed packag[es:](http://haproxy.1wt.eu/download/1.3/doc/haproxy-en.txt)

apt-get upgrade

... and install HAProxy:

apt-get install haproxy

# *4 Configuring The Load Balancers*

The HAProxy configuration is stored in /etc/haproxy/haproxy.cfg and is pretty straight-forward. I won't explain a about all options, please read *http://haproxy.1wt.eu/download/1.3/doc/haproxy-en.txt* and *http://haproxy.1wt.eu/dow* 

We back up the original /etc/haproxy/haproxy.cfg and create a new one like this:

#### lb1/lb2:

```
cp /etc/haproxy/haproxy.cfg /etc/haproxy/haproxy.cfg_orig
cat /dev/null > /etc/haproxy/haproxy.cfg
vi /etc/haproxy/haproxy.cfg
```
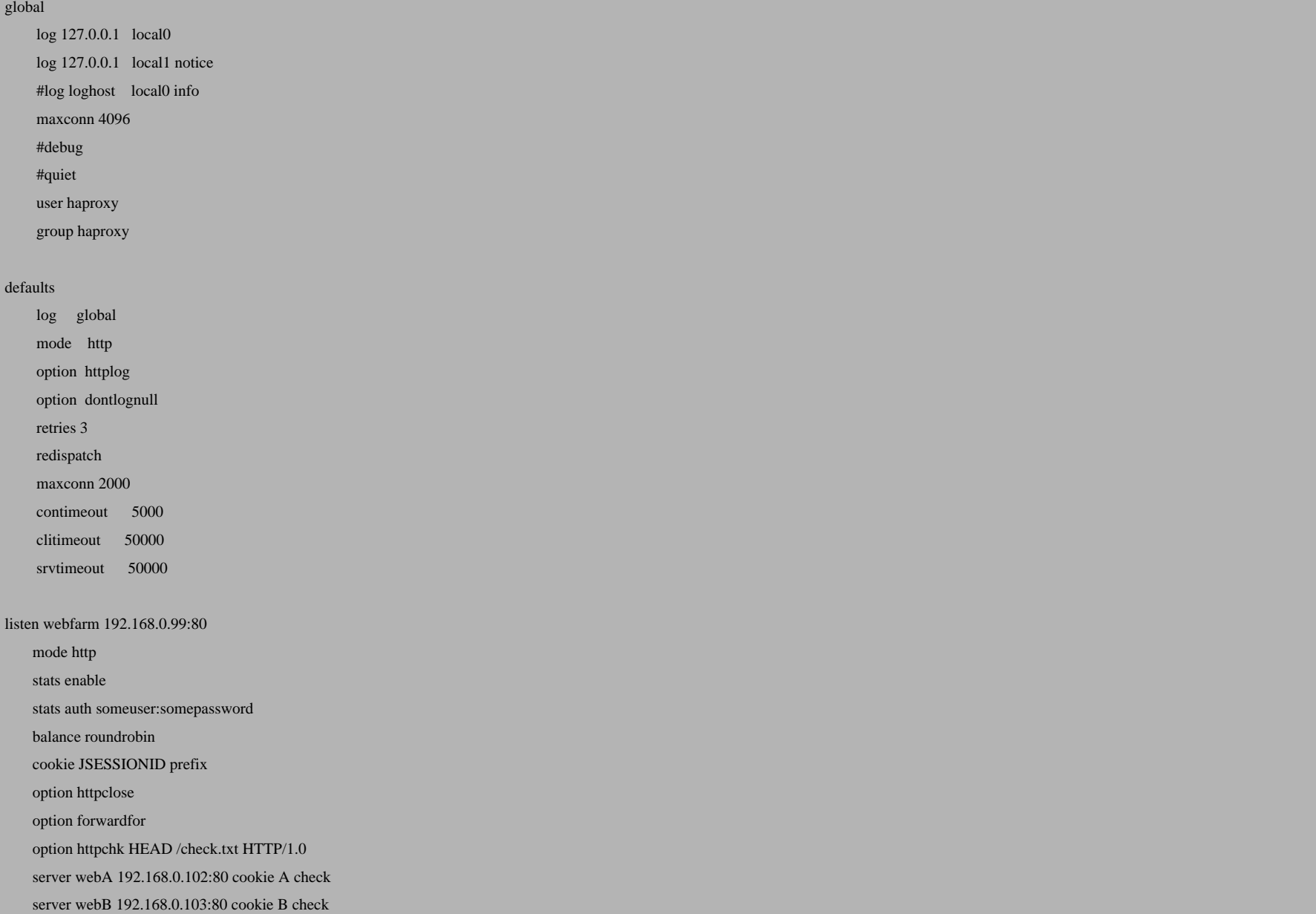

Afterwards, we set ENABLED to 1 in /etc/default/haproxy:

vi /etc/default/haproxy

# Set ENABLED to 1 if you want the init script to start haproxy.  $ENARIED=1$ # Add extra flags here. #EXTRAOPTS="-de -m 16"

### *5 Setting Up Wackamole/Spread*

We've just configured HAProxy to listen on the virtual IP address 192.168.0.99, but someone has to tell 1b1 and 1b2 that they should listen on that IP address. This is done by Wackamole and Spread which we install like this:

#### lb1/lb2:

apt-get install wackamole

To allow HAProxy to bind to the shared IP address, we add the following line to /etc/sysctl.conf:

vi /etc/sysctl.conf

[...]

net.ipv4.ip\_nonlocal\_bind=1

#### ... and run:

sysctl -p

Next we modify /etc/default/spread and set ENABLED to 1:

vi /etc/default/spread

# Change to enable spread

ENABLED=1

# Options, see spread.1 for list OPTIONS=""

The Spread configuration is located in /etc/spread/spread.conf. We create a backup of the original file and edit spread.conf as follows:

```
cp /etc/spread/spread.conf /etc/spread/spread.conf_orig
```
cat /dev/null > /etc/spread/spread.conf

vi /etc/spread/spread.conf

Spread can send broadcast or multicast messages, therefore you have two choices for configuring Spread.

Option 1 (Broadcast Messages):

Spread\_Segment 192.168.0.255 {

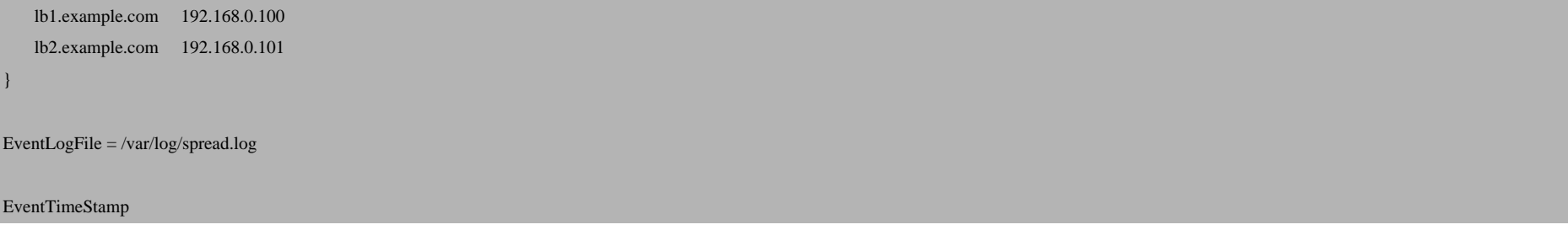

#### Option 2 (Multicast Messages):

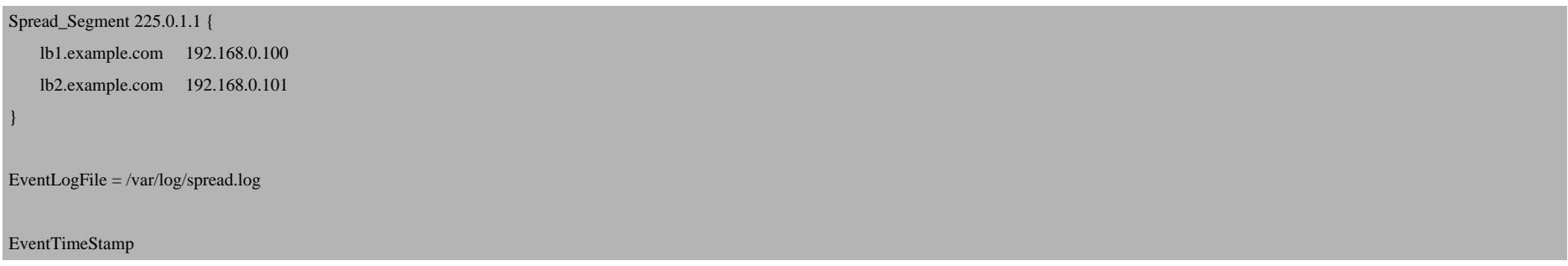

Spread will feel free to use broadcast messages within a sub-network if you use broadcast messages. If IP-multicast is supported by the operating system, then the messages will only be received by those machines who are in the group and not by all others in the same sub-network as happens with broadcast addresses

Now we can start Spread:

/etc/init.d/spread start

On to the Wackamole configuration. Open /etc/default/wackamole and set ENABLED to 1:

vi /etc/default/wackamole

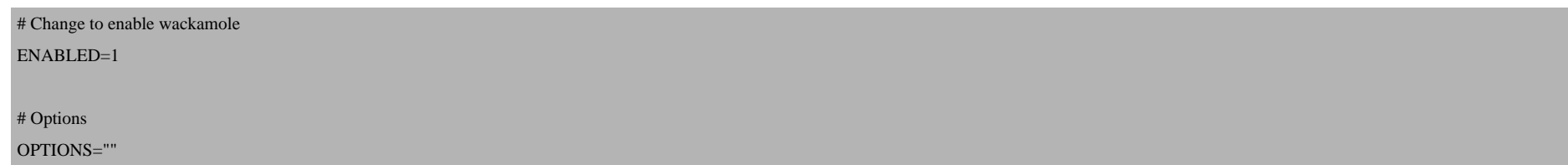

### Then configure Wackamole as follows:

cp /etc/wackamole.conf /etc/wackamole.conf\_orig

cat /dev/null > /etc/wackamole.conf

vi /etc/wackamole.conf

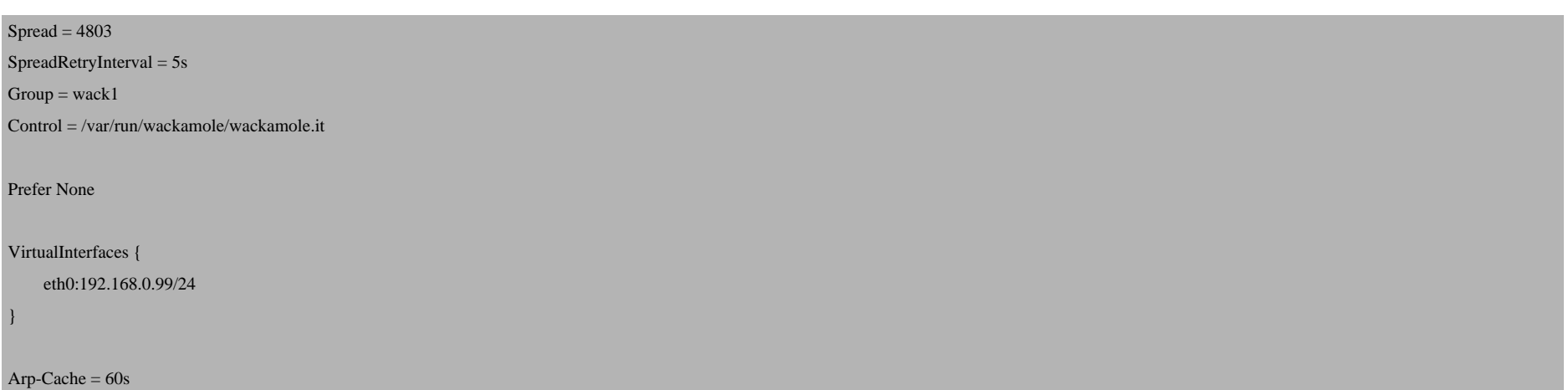

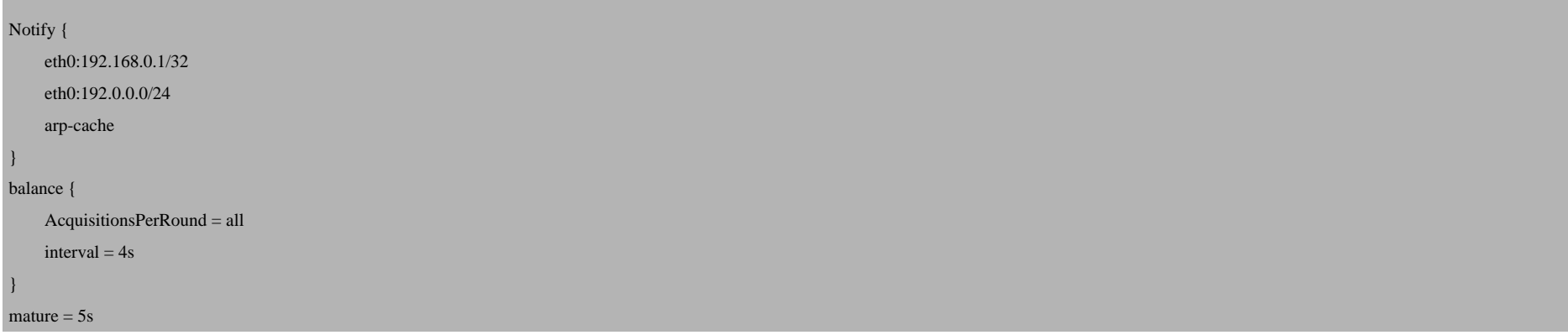

The VirtualInterfaces stanza is the most important part - it conatins our network interface (eth0 in this example) together with our virtual IP address ( 192.168.0.99).

The Notify stanza contains hosts (e.g. your router) or subnets to notify when the virtual IP switches. It is not necessary, so you can leave out that stanza, if you like.

(You can learn more about the Wackamole configuration by taking a look at

man 5 wackamole.conf

)

Finally we start Wackamole on both load balancers:

/etc/init.d/wackamole start

Then run:

ifconfig

on both load balancers. The outputs should be different - one load balancer should now own the virtual IP address, e.g. like this:

lb1:~# ifconfig

- eth0 Link encap:Ethernet HWaddr 00:0C:29:A5:5B:93 inet addr:192.168.0.100 Bcast:192.168.0.255 Mask:255.255.255.0 inet6 addr: fe80::20c:29ff:fea5:5b93/64 Scope:Link UP BROADCAST RUNNING MULTICAST MTU:1500 Metric:1 RX packets:9578 errors:0 dropped:0 overruns:0 frame:0 TX packets:6347 errors:0 dropped:0 overruns:0 carrier:0 collisions:0 txqueuelen:1000 RX bytes:8849468 (8.4 MiB) TX bytes:811454 (792.4 KiB) Interrupt:177 Base address:0x1400
- eth0:1 Link encap:Ethernet HWaddr 00:0C:29:A5:5B:93 inet addr:192.168.0.99 Bcast:192.168.0.255 Mask:255.255.255.0 UP BROADCAST RUNNING MULTICAST MTU:1500 Metric:1 Interrupt:177 Base address:0x1400
- lo Link encap:Local Loopback inet addr:127.0.0.1 Mask:255.0.0.0 inet6 addr: ::1/128 Scope:Host UP LOOPBACK RUNNING MTU:16436 Metric:1 RX packets:51 errors:0 dropped:0 overruns:0 frame:0 TX packets:51 errors:0 dropped:0 overruns:0 carrier:0 collisions:0 txqueuelen:0 RX bytes:3528 (3.4 KiB) TX bytes:3528 (3.4 KiB)

 $1b1:-#$ 

On the other load balancer, the output should be like this:

#### lb2:~# ifconfig

- eth0 Link encap:Ethernet HWaddr 00:0C:29:E0:78:92 inet addr:192.168.0.101 Bcast:192.168.0.255 Mask:255.255.255.0 inet6 addr: fe80::20c:29ff:fee0:7892/64 Scope:Link UP BROADCAST RUNNING MULTICAST MTU:1500 Metric:1 RX packets:6550 errors:0 dropped:0 overruns:0 frame:0 TX packets:4109 errors:0 dropped:0 overruns:0 carrier:0 collisions:0 txqueuelen:1000 RX bytes:8591676 (8.1 MiB) TX bytes:377481 (368.6 KiB) Interrupt:177 Base address:0x1400
- lo Link encap:Local Loopback inet addr:127.0.0.1 Mask:255.0.0.0 inet6 addr: ::1/128 Scope:Host UP LOOPBACK RUNNING MTU:16436 Metric:1 RX packets:11 errors:0 dropped:0 overruns:0 frame:0 TX packets:11 errors:0 dropped:0 overruns:0 carrier:0 collisions:0 txqueuelen:0 RX bytes:824 (824.0 b) TX bytes:824 (824.0 b)

 $1b2:~+$ 

### *6 Starting HAProxy*

Now we can start HAProxy:

#### lb1/lb2:

/etc/init.d/haproxy start

## *7 Testing*

Our high-availability load balancer is now up and running.

You can now make HTTP requests to the virtual IP address 192.168.0.99 (or to any domain/hostname that is pointing to the virtual IP address), and you should get content from the backend web servers.

You can test its high-availability/failover capabilities by switching off one backend web server - the load balancer should then redirect all requests to the remaining backend web server. Afterwards, switch off the active load balancer (1b1) or stop Wackamole on the active load balancer - 1b2 should take over immediately. You can check that by running:

#### lb2:

ifconfig

You should now see the virtual IP address in the output on 1b2:

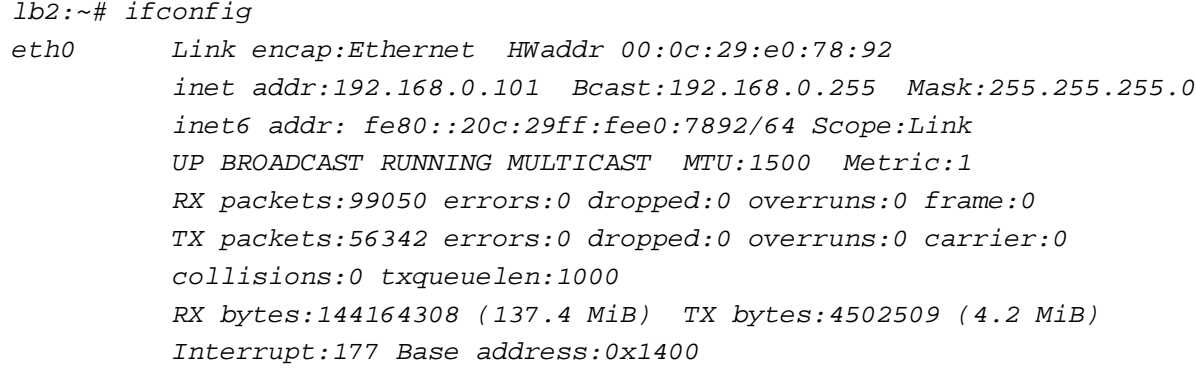

- eth0:1 Link encap:Ethernet HWaddr 00:0c:29:e0:78:92 inet addr:192.168.0.99 Bcast:192.168.0.255 Mask:255.255.255.0 UP BROADCAST RUNNING MULTICAST MTU:1500 Metric:1 Interrupt:177 Base address:0x1400
- lo Link encap:Local Loopback

 inet addr:127.0.0.1 Mask:255.0.0.0 inet6 addr: ::1/128 Scope:Host UP LOOPBACK RUNNING MTU:16436 Metric:1 RX packets:60 errors:0 dropped:0 overruns:0 frame:0 TX packets:60 errors:0 dropped:0 overruns:0 carrier:0 collisions:0 txqueuelen:0 RX bytes:4296 (4.1 KiB) TX bytes:4296 (4.1 KiB)

 $1b2:~~\neq~~$ 

### *8 HAProxy Statistics*

You might have noticed that we have used the options stats enable and stats auth someuser: somepassword in the HAProxy configuration in chapter 4. This allow us to access (password-protected) HAProxy statistics under the URL http://192.168.0.99/haproxy?stats. This is how it looks:

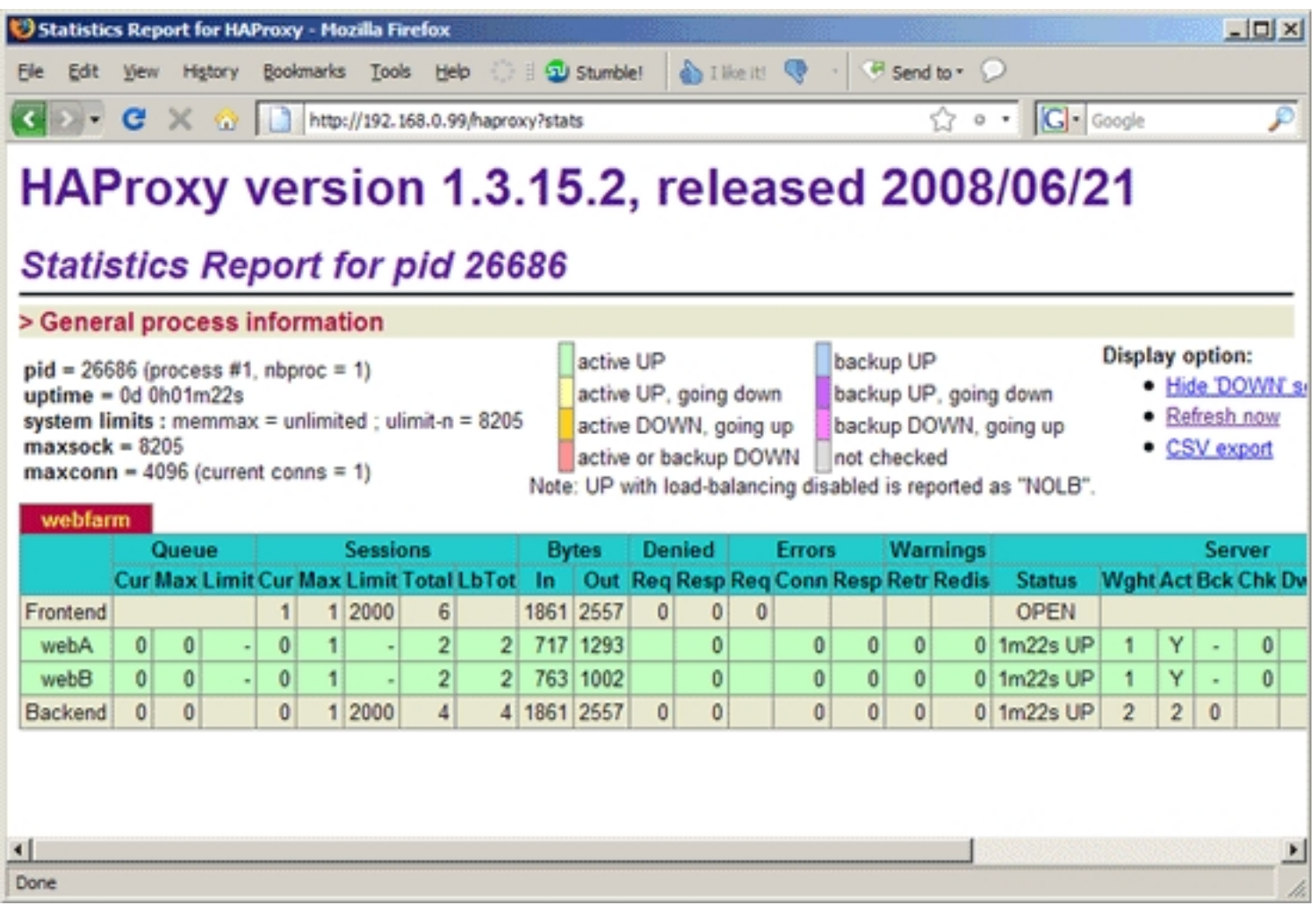

If you don't need the statistics, just comment out or remove the stats lines from the HAProxy configuration.

# *9 Links*

- HAProxy: *http://haproxy.1wt.eu*

- Wackamole: *http://www.backhand.org/wackamole/*
- Spread: *http://www.spread.org/*
- Debian: *http://www.debian.org*